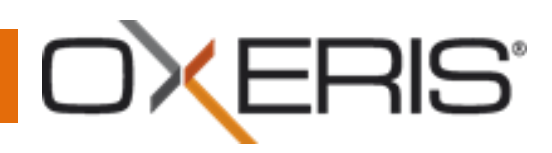

## **Oxeris – Quick start.**

Aby rozpocząć korzystanie z systemu Oxeris wykonaj następujące kroki:

- Pobierz wersję instalacyjną Agenta Oxeris ze strony [www.portal.oxeris.com.](http://www.portal.oxeris.com/) Zwróć uwagę by pobierany przez Ciebie plik był w wersji odpowiedniej dla Twojego systemu.
- Uruchom pobrany plik o nazwie setup.exe na Twoim komputerze:

Instalator w pierwszej kolejności sprawdzi czy na danym komputerze występują składniki potrzebne do prawidłowego działania oprogramowania Oxeris. W przypadku braku odpowiednich aplikacji automatycznie rozpocznie się ich instalacja. Wybierz przycisk 'Instaluj'

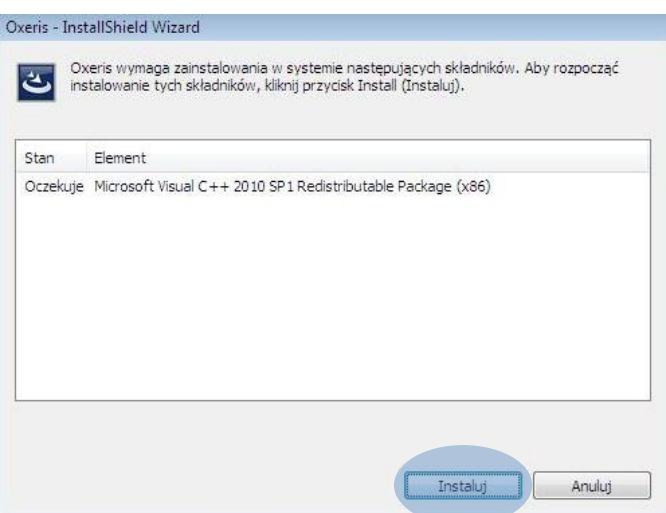

Potwierdź przeczytanie umowy licencyjnej, a następnie wybierz przycisk 'Install'.

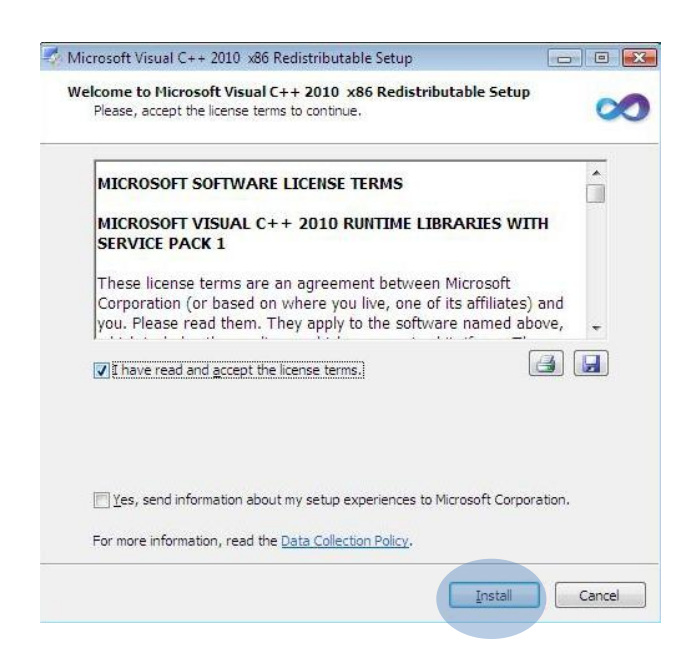

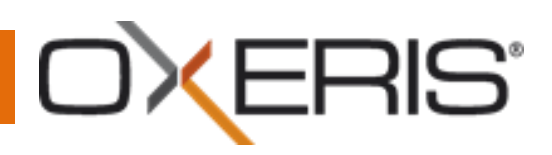

Po zainstalowaniu dodatków wybierz przycisk Finish. Instalator automatycznie przejdzie do przygotowania instalacji Oprogramowania Oxeris

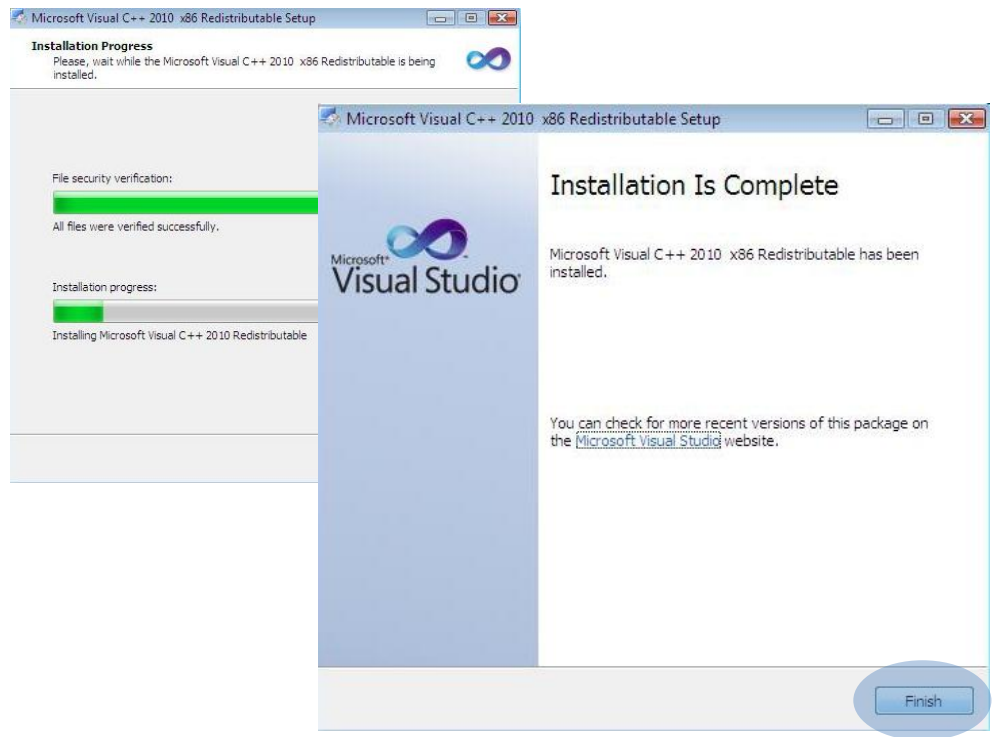

Aby rozpocząć instalacje systemu Oxeris wybierz przycisk 'Dalej'

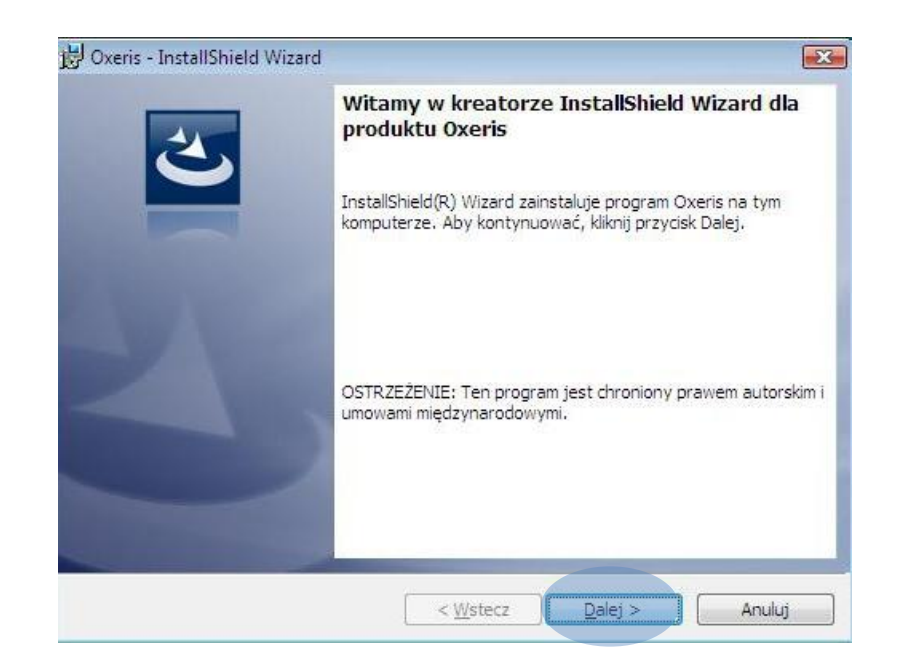

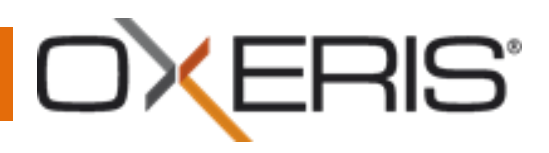

System poprosi Cię o podanie unikalnego numeru Customer ID który znajdziesz w zakładce 'START' na portalu Oxeris lub w mailu otrzymanym podczas procesu rejestracji nowego użytkownika. Wpisz Customer ID po czym wybierz przycisk 'Dalej'.

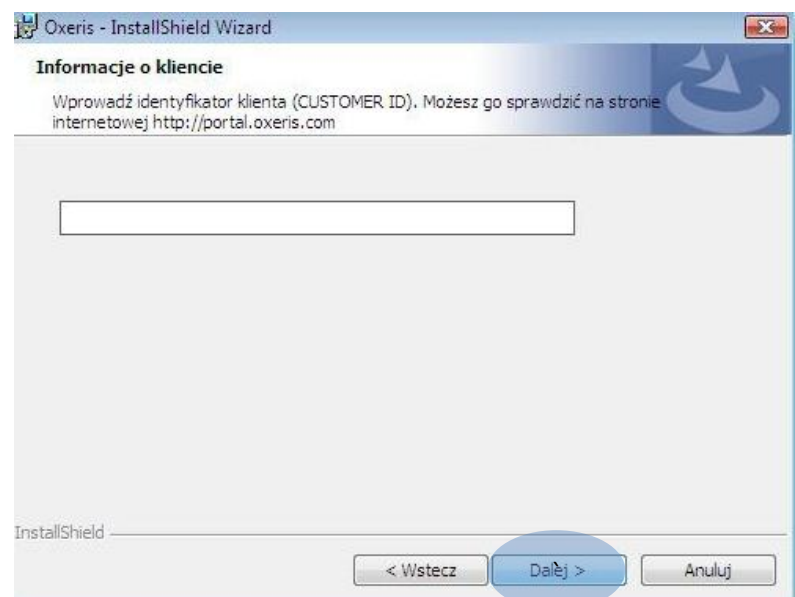

Wpisz numer PIN karty w modemie GSM (jeżeli komputer nie posiada modemu GSM pozostaw wartość w polu bez zmian), a następnie wybierz przycisk 'Dalej'.

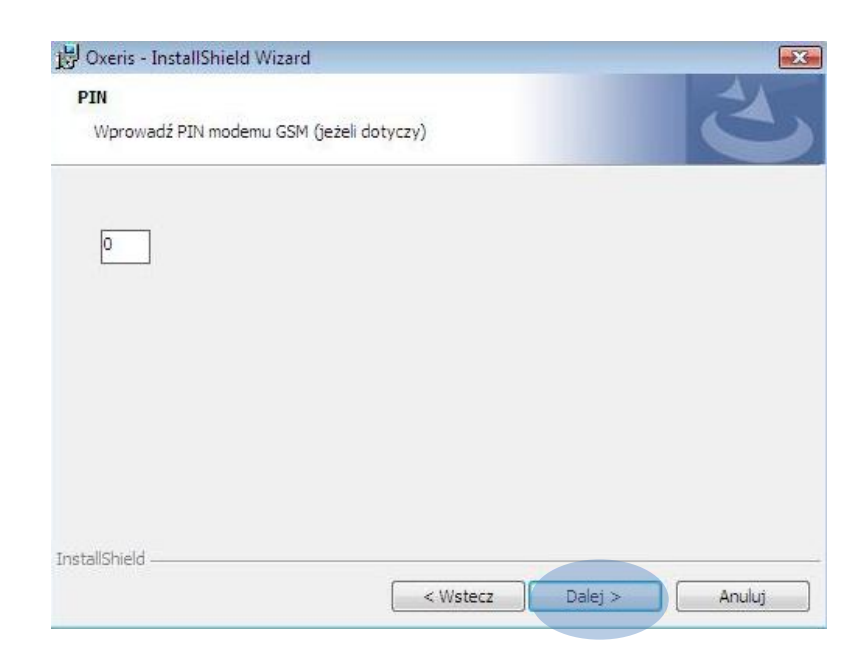

## ERIS°

System poprosi o ostateczne potwierdzenie rozpoczęcia instalacji. Jeżeli chcesz jeszcze zmienić ustawienia instalacji wybierz przycisk 'Wstecz'. Aby kontunuowad instalację wybierz przycisk 'Instaluj'

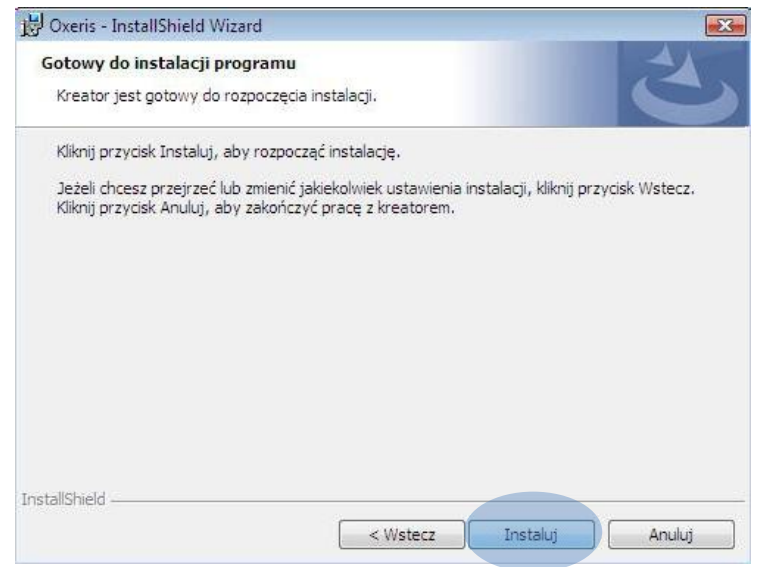

Aby zakończyć działanie instalatora wybierz przycisk Zakończ.

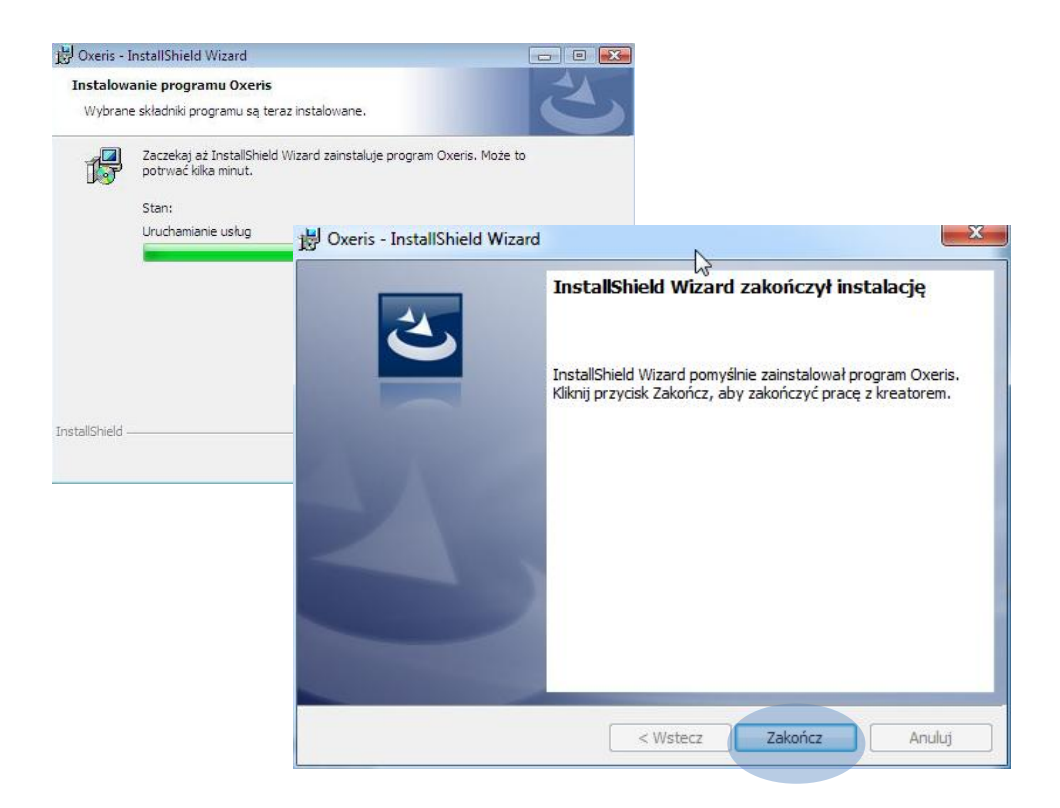